**A-fast Antivirus Removal Tool Crack Free Download**

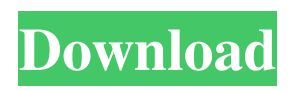

**A-fast Antivirus Removal Tool Crack + Download (Latest)**

A-fast Antivirus Removal Tool has been programmed to remove all fake antivirus software from your computer. The program has been developed to protect your computer from all sorts of harmful viruses, worms, spyware, Trojans, dialers, spyware, adware, keyloggers, and more. Some of the viruses and malwares that A-fast Antivirus will

remove are: A-fast Antivirus, a-fast Antivirus, a-fast Antivirus Virus, Afast Antivirus, a-fast Antivirus Infection, a-fast Antivirus, a-fast Antivirus Virus Removal, a-fast Antivirus Removal, a-fast Antivirus, afast Antivirus Remove, a-fast Antivirus, a-fast Antivirus Virus Removal Tool, A-fast Antivirus Removal Tool, a-fast Antivirus Virus, a-fast Antivirus Removal Tool, a-fast Antivirus Removal, a-fast Antivirus, afast Antivirus Removal Tool, a-fast Antivirus Removal Tool. a-fast Antivirus Removal Tool, a-fast Antivirus Virus, a-fast Antivirus

Virus Removal Tool, a-fast Antivirus Virus Removal, a-fast Antivirus Removal Tool, a-fast Antivirus Virus Removal, a-fast Antivirus Removal Tool. a-fast Antivirus Removal Tool. a-fast Antivirus Removal Tool. a-fast Antivirus Virus Removal Tool. a-fast Antivirus Removal Tool. a-fast

Antivirus Virus Removal Tool. a-fast

Antivirus Removal Tool. a-fast Antivirus Virus Removal Tool. a-fast Antivirus Virus Removal Tool. a-fast Antivirus Virus Removal Tool. a-fast Antivirus Virus Removal Tool. a-fast Antivirus Virus Removal Tool. a-fast Antivirus Virus Removal Tool. a-fast

Antivirus Virus Removal Tool. a-fast Antivirus Virus Removal Tool. a-fast Antivirus Virus Removal Tool. a-fast Antivirus Virus Removal Tool. a-fast Antivirus Virus Removal Tool. a-fast Antivirus Virus Removal Tool. a-fast Antivirus Virus Removal Tool. a-fast Antivirus Virus Removal Tool. a-fast Antivirus Virus Removal Tool. a-fast Antivirus Virus

**A-fast Antivirus Removal Tool Crack**

KEYMACRO is a small, easy to use command line tool to assist you with making your life easier. It is designed

for Windows 10, 8.1, 8, 7, Vista, XP, and 2000. You can find the application on GitHub, in the freeware section. ==== You can download Keymacro from the link below. Just download the.zip file and unzip it. ===== Keymacro is an all-inone keyboard layout tool, for novice and power user. Keymacro is the perfect solution if you: - Want to change your keyboard layout - Want to copy keyboard layout settings between machines - Want to set up a new keyboard layout on any machine Keymacro comes with many options that will allow you to configure just

about anything you want. It allows you to switch layouts, set key maps, assign your mouse to a new layout, and even control your mii commands. The built-in keymap editor allows you to set up new keymaps from scratch or choose from a list of predefined  $keymap$  files.  $============$  $HOW TO USE = == = You will find$ three config files in the App folder. Name them as you wish. It is recommended to name them after your computer's name and when you log into your computer. I.E.: Keymacro Config1 Config2 Install the latest version from here:

Keymacro 3.0.0 How to Configure your Keymacro 1. Open the app "Keymacro.exe" 2. Click "Configure" 3. "Configure Profile" will be opened, click "Create". 4. Name the config profile and click "Ok". 5. "Configure Keyboard" will be opened, click "Create". 6. Name the new profile and click "Ok". 7. Click "Ok" to confirm the changes. 8. Click "Back to Profile". 9. "Configure Keyboard" will be opened, click "Edit". 10. Click "Add". 11. "Keyboard Layout" will be opened. Click "Keymap". 12. Click "Add". 13. Name the new keymap and click "Ok". 14. Click "Ok" to

confirm the changes. How to Use the App 1. Run the app. 2. You can go to "Settings" and change the profile of your keyboard. 3. You 77a5ca646e

Space Trip 3D is a beautiful space screensaver with 3D graphics. This screensaver has a simple and easy interface, but it is very attractive and easy to use. The 3D mode is available for normal and parallax screensavers. We don't offer support for this screensaver and we don't know where to download it. Please contact the developers. MAIN FEATURES - Inline, batch, secure, two-way ftp - Two modes: log on and log off - Upload and download, both in direction - Filename encryption -

Captcha protection - Different log levels - Reset Password function - Auto start - Automatic log off - Auto clean log file - Many options for fine tuning - Unit conversion - Help & info COMPATIBILITIES - Windows 98/Me/NT/2000/XP - English (Windows) Windows Defender Offline 1.01 You need to download and install Windows Defender Offline to use this tool. You can use this tool to do various tasks such as remove Windows Defender, antivirus, antispyware and security tool from your computer. PC Security Tool 1.2 This tool offers you two different

programs for anti-virus and antispyware removal: The first is called PC Security Tool and the other one is called PCTools. They will offer you easy and quick removal of various Internet threats. Both of them are free tools that we recommend you to use. RPS Antivirus Removal Tool 1.2 You can use RPS Antivirus Removal Tool to remove RPS Antivirus from your computer. However, please note that it will not be a quick or easy task as you may think. It will remove only RPS Antivirus but it might also get rid of other programs that you have installed on your computer. It is

advisable that you remove RPS Antivirus using RPS Antivirus Removal Tool only if you really need to remove it. Zulu Premier Antivirus Removal Tool 1.0 Zulu Premier Antivirus Removal Tool is an automated utility that can help you remove Zulu Premier Antivirus from your computer. You will be able to remove Zulu Premier Antivirus, spyware, adware and other types of malicious programs. This tool is a very easy to use program that does not require any advanced knowledge about computers. You can download it from our site

This will help you remove the fake antivirus from your system without any damage to your computer. The fake antivirus will run in background after every startup. Also, it will simulate scanning of your computer so that to catch your attention to purchase the A-fast Antivirus. However, A-fast Antivirus Removal Tool is not an adware, Trojan, or a worm. It will help you remove only the fake antivirus that is pretends to help you protect your computer from viruses and worms. When you install

the A-fast Antivirus Removal Tool on your computer, it will find the fake antivirus. Then it will remove the infections so that to make your computer protected. When you follow the steps below to remove the A-fast Antivirus, you should be sure that there is no malicious application or program installed on your computer that will damage your computer. First, you have to go to Start Menu and select Control Panel. Now, go to "Add or Remove Programs". Here, you will find the list of programs that are installed on your computer. Select the suspicious program and click on

the uninstall button. Now, restart your computer so that the A-fast Antivirus removal will be completed. NOTE: If the strange programs, files, and folders begin to appear on your computer, then it is better to scan your computer with the Malwarebytes' Anti Malware or Spybot Search & Destroy or other Antivirus Programs. NOTE: If your program is not listed here, you can download and install the "Windows Spyware Removal Tool" or "Windows Security Scanner" from the following link. How to A-fast Antivirus Removal Tool: Press the following

## key combination for your PC system: CTRL and ALT keys together + the REISUB key If the above keyboard combination is not working, then restart your PC and press the following key combination. Windows  $Key + R$  Type control r, then press the OK button. Now press the following keys: REISUB After you press the REISUB key, please wait for few seconds and then press the OK button. NOTE: If the taskbar, the system tray, and the icons disappear when you are removing the suspicious program, then you have to restart your computer system. Now, click on

## the Start button to restart your computer. Now, click on the Control Panel icon in the lower-right corner of the screen. Select "Add or Remove Programs" Click on the "Add or Remove Programs" Now, select "Show all programs" Now, select the suspicious program and click on the Uninstall button Press the OK button to restart the computer system NOTE: If the system can not open the Control

**System Requirements For A-fast Antivirus Removal Tool:**

Windows 7 Processor: 3.3 GHz Core i5 Memory: 4 GB RAM Graphics: Intel HD Graphics 3000 DirectX: Version 9.0 Storage: 500 GB available space Mac OS X v10.9 or later Processor: Intel Core 2 Duo Linux Minimum of either NVIDIA® GeForce<sup>®</sup> GTX 470 or ATI Radeon™ HD 4850 OS X: 10.7 or later Minimum: 2 GB RAM

## Related links:

[https://formyanmarbymyanmar.com/upload/files/2022/06/NHQRZQ7VRw4oMXytg7Pa\\_06\\_c1a36b77ca587717618f54007010](https://formyanmarbymyanmar.com/upload/files/2022/06/NHQRZQ7VRw4oMXytg7Pa_06_c1a36b77ca587717618f54007010b91e_file.pdf) [b91e\\_file.pdf](https://formyanmarbymyanmar.com/upload/files/2022/06/NHQRZQ7VRw4oMXytg7Pa_06_c1a36b77ca587717618f54007010b91e_file.pdf) [http://fisher65.ru/wp-content/uploads/2022/06/cup\\_o\\_039\\_joe\\_factor\\_calculator.pdf](http://fisher65.ru/wp-content/uploads/2022/06/cup_o_039_joe_factor_calculator.pdf)

[https://baptizein.com/upload/files/2022/06/snFJ2gepisDAyOUdvLE2\\_06\\_c1a36b77ca587717618f54007010b91e\\_file.pdf](https://baptizein.com/upload/files/2022/06/snFJ2gepisDAyOUdvLE2_06_c1a36b77ca587717618f54007010b91e_file.pdf)

[https://x-streem.com/upload/files/2022/06/IN6c8AKkJqfdh5g6ZYLx\\_06\\_e80d302bb079c90ab5ca01a09cd8b13d\\_file.pdf](https://x-streem.com/upload/files/2022/06/IN6c8AKkJqfdh5g6ZYLx_06_e80d302bb079c90ab5ca01a09cd8b13d_file.pdf) [https://wheeoo.org/upload/files/2022/06/gP44lckLcLN8Ez8M3yPV\\_06\\_e80d302bb079c90ab5ca01a09cd8b13d\\_file.pdf](https://wheeoo.org/upload/files/2022/06/gP44lckLcLN8Ez8M3yPV_06_e80d302bb079c90ab5ca01a09cd8b13d_file.pdf) <http://maxcomedy.biz/puppy-toes-dog-records-license-key-full-for-windows-latest-2022/> [https://social.maisonsaine.ca/upload/files/2022/06/d4gDtx8r9G66EPz79WxA\\_06\\_c1a36b77ca587717618f54007010b91e\\_file.](https://social.maisonsaine.ca/upload/files/2022/06/d4gDtx8r9G66EPz79WxA_06_c1a36b77ca587717618f54007010b91e_file.pdf) [pdf](https://social.maisonsaine.ca/upload/files/2022/06/d4gDtx8r9G66EPz79WxA_06_c1a36b77ca587717618f54007010b91e_file.pdf)

<https://portal.neherbaria.org/portal/checklists/checklist.php?clid=10307>

<https://marcsaugames.com/2022/06/06/lacie-genie-timeline-2022/>

<http://www.vecchiosaggio.it/wp-content/uploads/2022/06/javocri.pdf>